## Practical Bioinformatics

Mark Voorhies

5/12/2015

Mark Voorhies [Practical Bioinformatics](#page-26-0)

 $4.17$ 

Þ

4母 ト 4回 ト

<span id="page-0-0"></span>E

Э×

### • Strings are quoted, names of things are not.

• mystring  $=$  "mystring"

 $299$ 

∍

一本語

-b

- Strings are quoted, names of things are not.
	- mystring  $=$  "mystring"
- Case matters for variable names: mystring  $\neq$  MyString

つくへ

- Strings are quoted, names of things are not.
	- mystring  $=$  "mystring"
- Case matters for variable names: mystring  $\neq$  MyString
- Case matters for string comparison: "atg"  $\neq$  "ATG"

 $\Omega$ 

- Strings are quoted, names of things are not.
	- mystring  $=$  "mystring"
- Case matters for variable names: mystring  $\neq$  MyString
- Case matters for string comparison: "atg"  $\neq$  "ATG"
- Normalize sequence comparison to uppercase

"ATGCTGTA".upper $() == "ATgcTgTA"$ .upper $()$ 

 $\Omega$ 

- Strings are quoted, names of things are not.
	- mystring  $=$  "mystring"
- Case matters for variable names: mystring  $\neq$  MyString
- Case matters for string comparison: "atg"  $\neq$  "ATG"
- Normalize sequence comparison to uppercase
	- "ATGCTGTA".upper $() == "ATgcTgTA"$ .upper $()$

(And treat RNA as cDNA)

• Statements that precede code blocks (if, def, for, while, ...) end with a colon.

```
def mean(x):
s = 0.0for i in x:
    s \neq ireturn s / len(x)
```
• Statements that precede code blocks (if, def, for, while, ...) end with a colon.

```
def mean(x):
s = 0.0for i in x:
    s + = ireturn s / len(x)
```
You can use tab and shift-tab in IPython to indent/unindent blocks of code

• Statements that precede code blocks (if, def, for, while, ...) end with a colon.

```
def mean(x):
s = 0.0for i in x:
    s + = ireturn s / len(x)
```
- You can use tab and shift-tab in IPython to indent/unindent blocks of code
- Loop variables retain their state after the loop is finished (so if you want to reuse the variable, you need to reinitialize it).

def mean $(x)$ :  $s = 0.0$ for  $i$  in  $x$ :  $s + = i$ return  $s / len(x)$ 

 $def$  mean $(x)$ : return  $sum(x) / float(len(x))$ 

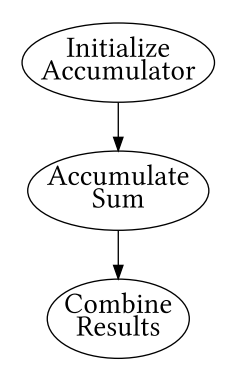

母 ト イヨ ト イ

E

ヨト

## **Standard Deviation**

$$
\sigma_x = \sqrt{\frac{\sum_i^N (x_i - \bar{x})^2}{N-1}}
$$

 $\leftarrow$ 

Þ ×. a

→ す唐

Þ.

Ε

≣

Þ

### Standard Deviation

$$
\sigma_x = \sqrt{\frac{\sum_i^N (x_i - \bar{x})^2}{N-1}}
$$

de f s t d e v ( x ) : m = mean ( x ) s = 0. 0 f o r i i n x : s += ( i − m)∗ ∗2 from math import s q r t r e t u r n s q r t ( s / ( l e n ( x ) − 1 ) )

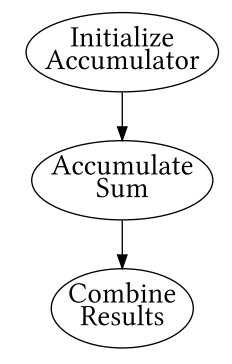

K 御 と K 君 と K 君 と

 $\leftarrow$ - b 目

## Pearson's Correlation Coefficient

$$
r(x,y) = \frac{\sum_i (x_i - \bar{x})(y_i - \bar{y})}{\sqrt{\sum_i (x_i - \bar{x})^2} \sqrt{\sum_i (y_i - \bar{y})^2}}
$$

 $299$ 

目

∍

Þ

Ξ **B** 

## Pearson's Correlation Coefficient

de f p e a r s o n ( x , y ) : mx = mean ( x ) my = mean ( y ) s x y = 0. 0 s s x = 0. 0 s s y = 0. 0 f o r i i n range ( l e n ( x ) ) : dx = x [ i ] − mx dy = y [ i ] − my s x y += dx ∗dy s s x += dx ∗∗2 s s y += dy ∗∗2 from math import s q r t r e t u r n s x y / s q r t ( s s x ∗ s s y )

$$
r(x, y) = \frac{\sum_{i} (x_i - \bar{x})(y_i - \bar{y})}{\sqrt{\sum_{i} (x_i - \bar{x})^2} \sqrt{\sum_{i} (y_i - \bar{y})^2}}
$$
\nAntialize

\nAccumulator

\nAccumulator

\nSum

\n

∍

**B** 

 $\sim$ 

∍

**B** 

Ε

 $return_value = object.function(parameter, ...)$ "Object, do function to parameter"

- file  $=$  open( "myfile.txt")
- $\bullet$  file.read()
- file.readlines()
- **•** for line in file:
- $\bullet$  string.split() and string.join()
- $\bullet$  file.write()

#### hexdump -C computers.png

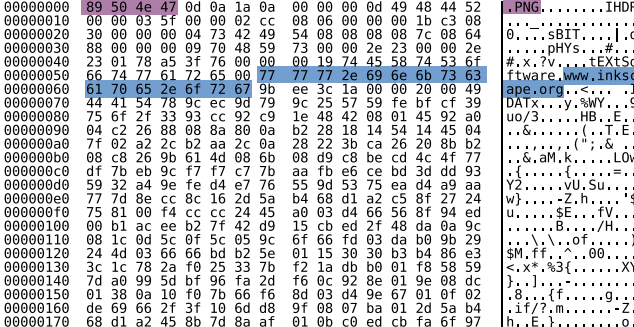

 $fp = open("computers.png")$ fp.read(50) fp.close()

### hexdump -C 3<sub>-4-2010.txt</sub>

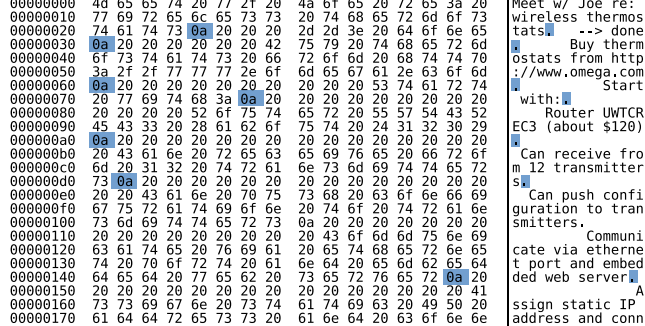

 $299$ 

∍

一本語

**B** 

 $\sim$ 

#### hexdump -C macfile.txt

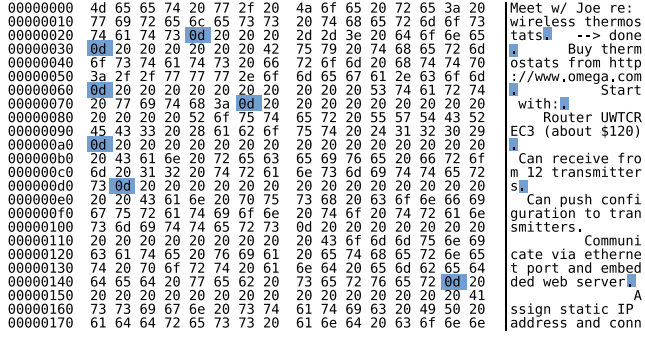

tr '\r' '\n' < macfile.txt > unixfile.txt

 $\Omega$ 

#### hexdump -C dosfile.txt

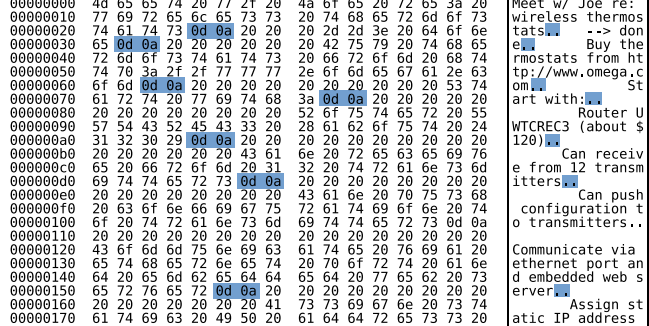

 $299$ 

э

 $\rightarrow$   $\rightarrow$   $\equiv$ 

 $\rightarrow$ 

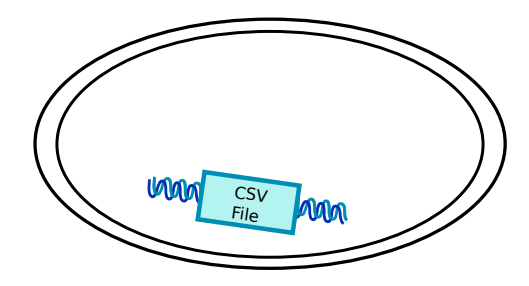

→ 伊 → → 君 →

4 0 8

目

 $\,$  $\rightarrow$ 

目

# open("supp2data.csv")

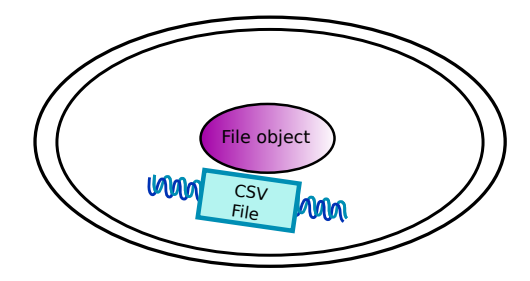

 $\leftarrow$ 

Þ.

**≮ @ ▶ ∢ ミ ▶ ∢** 

目

경제

# open("supp2data.csv").next()

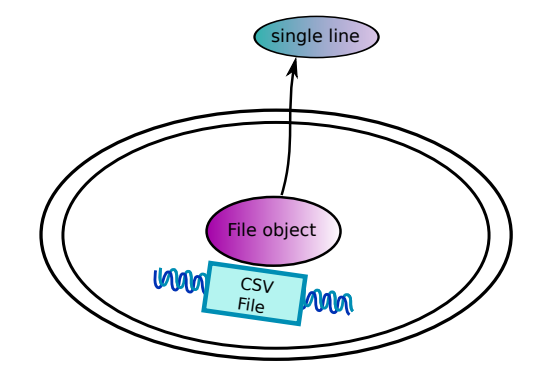

K 御 と K 君 と K 君 と

 $\leftarrow$ Þ 目

# open("supp2data.csv").read()

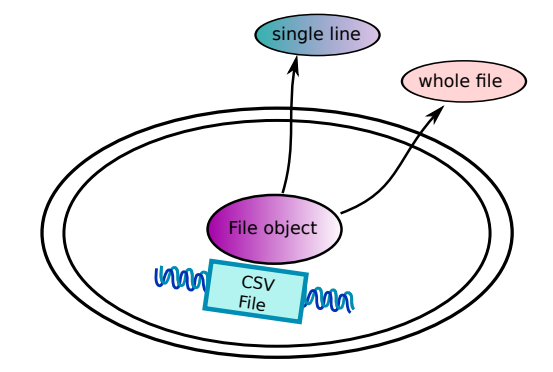

メ御き メミド メミド

 $\leftarrow$  $\rightarrow$  目

## csv.reader(open("supp2data.csv")).next()

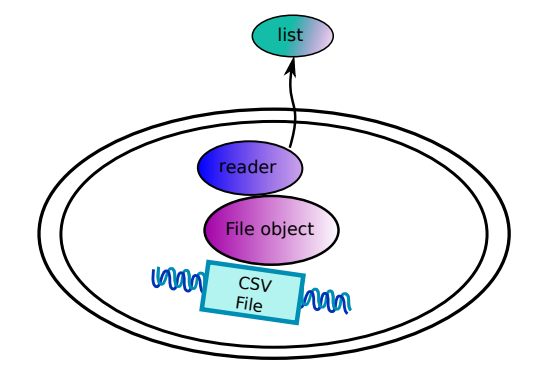

Ε

重  $\rightarrow$ 

 $\rightarrow$ 

∢ 伊 ≯ ∢ 君 ≯

a. Ð

## csv.reader(urlopen("http://example.com/csv")).next()

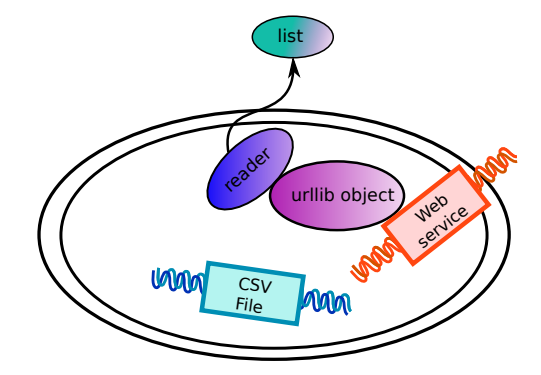

 $299$ 

∍

母→ ∢∃→

Ð

# The CDT file format

### Minimal CLUSTER input Cluster3 CDT output

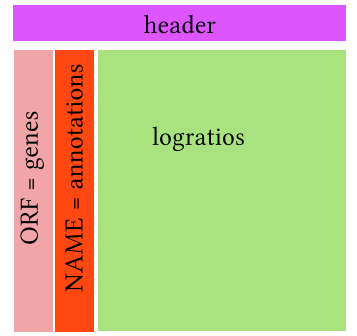

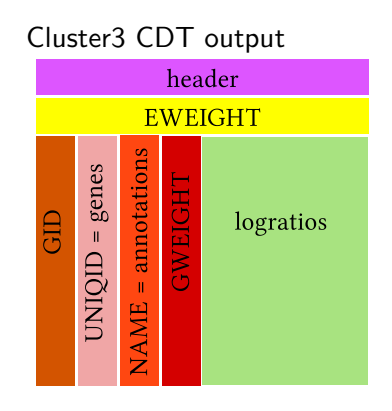

 $\sim$ 

 $\sim$ 

Þ

つくへ

- Tab delimited (\t)
- UNIX newlines  $(\n\cdot n)$
- Missing values  $\rightarrow$  empty cells
- **1** Try reading the first few bytes of different files on your computer. Can you distinguish binary files from text files?
- <sup>2</sup> Create a simple data table in your favorite spreadsheet program and save it in a text format (e.g., save as CSV or tab-delimited text from  $\mathsf{Excel}{}^{1}$ ). Practice reading the data from Python.
- <sup>3</sup> Write a function to disect supp2data.cdt into three lists of strings (gene names, gene annotations, and experimental conditions) and one matrix (list of lists) of log ratio values (as floats, using *None* or  $0$ . to represent missing values).
- <sup>4</sup> If you are familiar with Python classes, write a CDT class based on the parse in the previous exercise. Provide methods for looking up annotations and log ratios by gene name.

<span id="page-26-0"></span> $\Omega$ 

 $1$ Note for Mac users: Excel will offer you Macintosh and DOS/Windows text formats. Choose DOS/Windows; otherwise, Python will think that the entire file is a single line. ∢何 ▶ ∢ ヨ ▶ ∢ ヨ ▶